## ESCUELA PRIMARIA MAESTRO JUSTO SIERRA C.C.T. 15EPR0869W TURNO MATUTINO PROFR. ELI ESPARZA CONTRERAS

ACERVO DIGITAL PARA PROFESORES MAESTROS Y ALUMNOS

# CÓMO MOSTRAR CONTENIDO DURANTE UNA VIDEO LLAMADA POR GOOGLE MEET

## ¿Cómo mostrar contenido durante una video llamada?

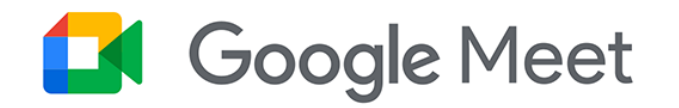

▪ Activa la presentación que quieras mostrar, sea de PowerPoint u otra herramienta.

#### LECTURA DE COMPRENSION

 $\mathbf{X} \left[ \mathbf{X} \right] = \mathbf{X} \left[ \mathbf{X} \right] = \mathbf{X} \left[ \mathbf{X} \right] = \mathbf{X} \left[ \mathbf{X} \right]$ 

 $\cdot$  2.

 $\bullet$  3.-

 $\cdot$  4.

 $\bullet$  5. The set of the set of the set of the set of the set of the set of the set of the set of the set of the set of the set of the set of the set of the set of the set of the set of the set of the set of the set of the

#### · Actividad I

· Escucha con atención la lectura, luego, anota la respuesta a las preguntas que a continuación hará tu maestro.

#### google meet

 $\times$   $\downarrow$ 

Q

 $\boxed{2}$  Imágenes  $\odot$  Maps Q Todos **国 Noticias ID** Videos : Más Preferencias Herramienta

Cerca de 2,430,000,000 resultados (0.51 segundos)

Anuncio · https://workspace.google.com/google/meet ▼

#### Google Meet - Prueba Google Meet gratis

Videoconferencias encriptadas y seguras para tu empresa con tecnología de Google Meet. Videoconferencias Meet en línea, seguras y sin problemas. ¡Pruébalo gratis! Herramientas p/ empresa. Su equipo conectado. Descubra Google Workspace. Más productividad.

#### Google Workspace

Gmail, Drive y mucho más Soluciones completas p/ su empresa

#### Contacto

¿Tiene alguna duda? ¡Comuníquese con nosotros!

#### https://meet.google.com - Traducir esta página

Meet - Google

Real-time meetings by Google. Using your browser, share your video, desktop, and presentations with teammates and customers. Visitaste esta página varias veces. Última visita: 1/12/20.

Videollamadas gratuitas Usa las soluciones de videoconferencia de Google ...

Google Meet (formerly ... Anyone with a Google Account can create a video meeting, invite ...

#### Solución de problemas en ... Problemas para unirte a reuniones. No puedo crear una ...

Seguridad y privacidad de ... Para conocer más detalles sobre la seguridad de Google ...

### PASO<sub>2</sub>

Buscamos Google meet en  $\blacksquare$ nuestro navegador y entramos en la opción señalada.

#### Google Meet

## PASO 3

■ Generas un código de reunión, lo introduces y le das clic en unirse.

## Videoconferencias premium. Ahora gratis para todos.

Rediseñamos Google Meet, nuestro servicio de reuniones de negocios seguras, de modo que sea gratuito y esté disponible para todos.

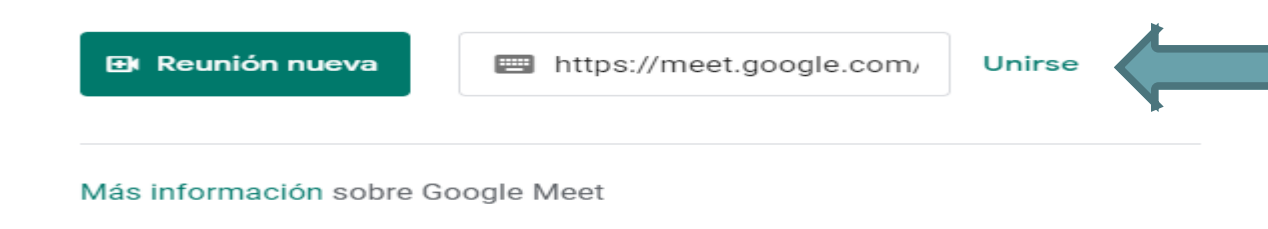

Luego, Dar clic en unirse<br>ahora

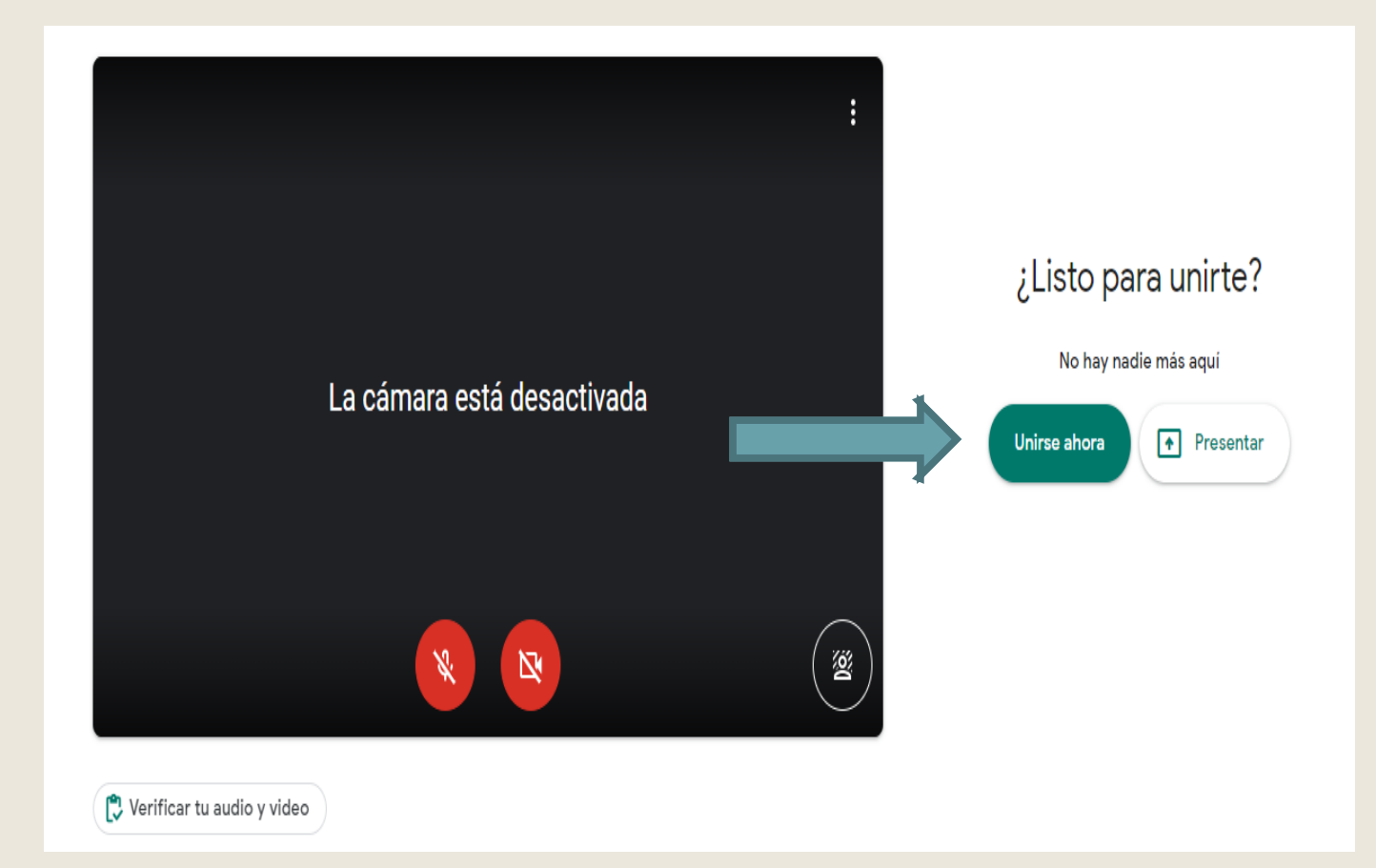

■ Buscamos y seleccionamos la opción Presentar Ahora que se encuentra en la parte inferior derecha.

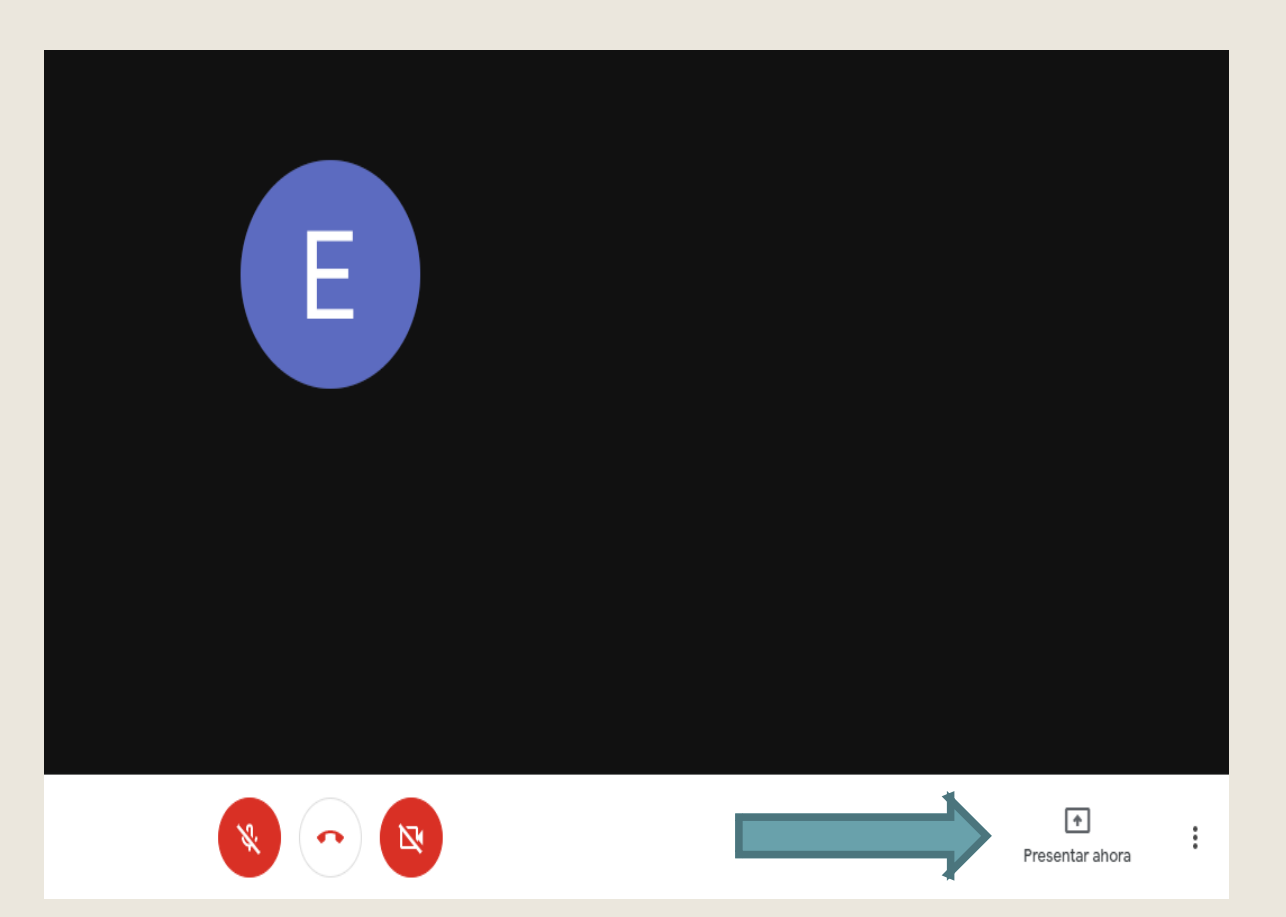

Seleccionamos la opción Una ventana.

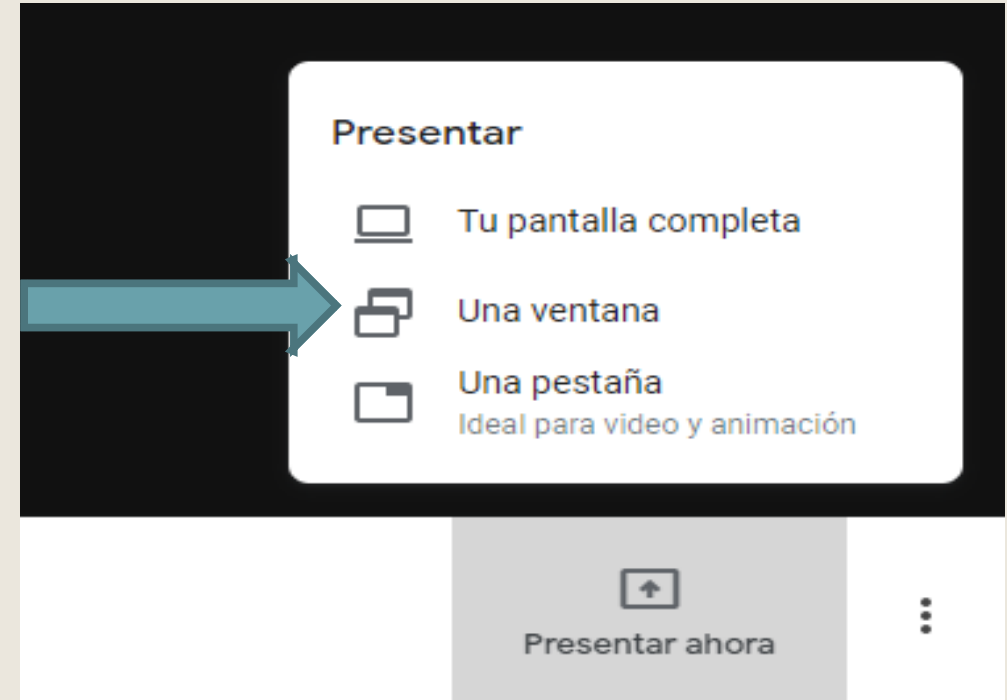

### PASO<sub>7</sub>

■ Seleccionamos la ventana donde este nuestra presentación o lo que queramos presentar y le damos compartir.

#### Compartir una ventana de aplicación

Chrome quiere compartir el contenido de tu pantalla con meet.google.com. Elige lo que quieres compartir.

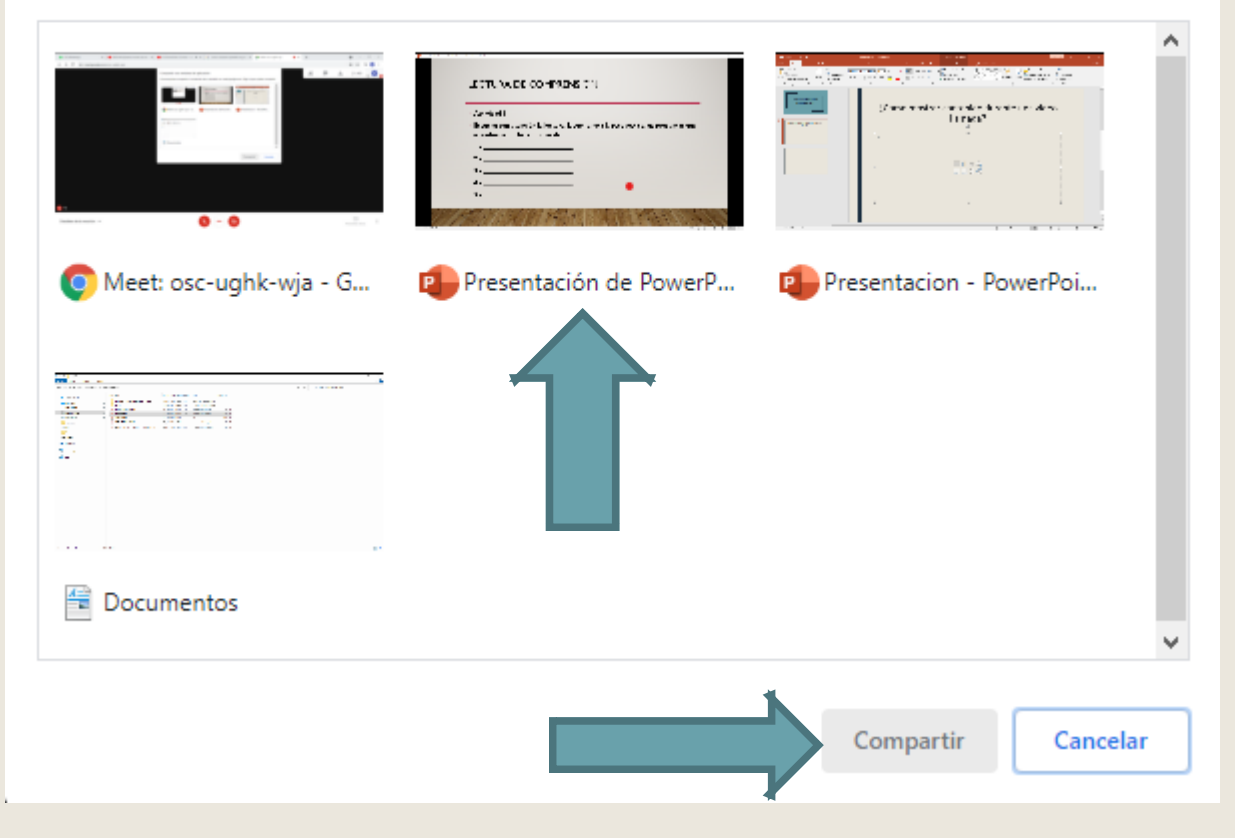

#### PASO<sub>8</sub>

■ Cuando acabe su presentación, solo presione Dejar de compartir .

#### LECTURA DE COMPRENSION

· Actividad I

 $de 14$ 

· Escucha con atención la lectura, luego, anota la respuesta a las preguntas que a continuación hará tu maestro.

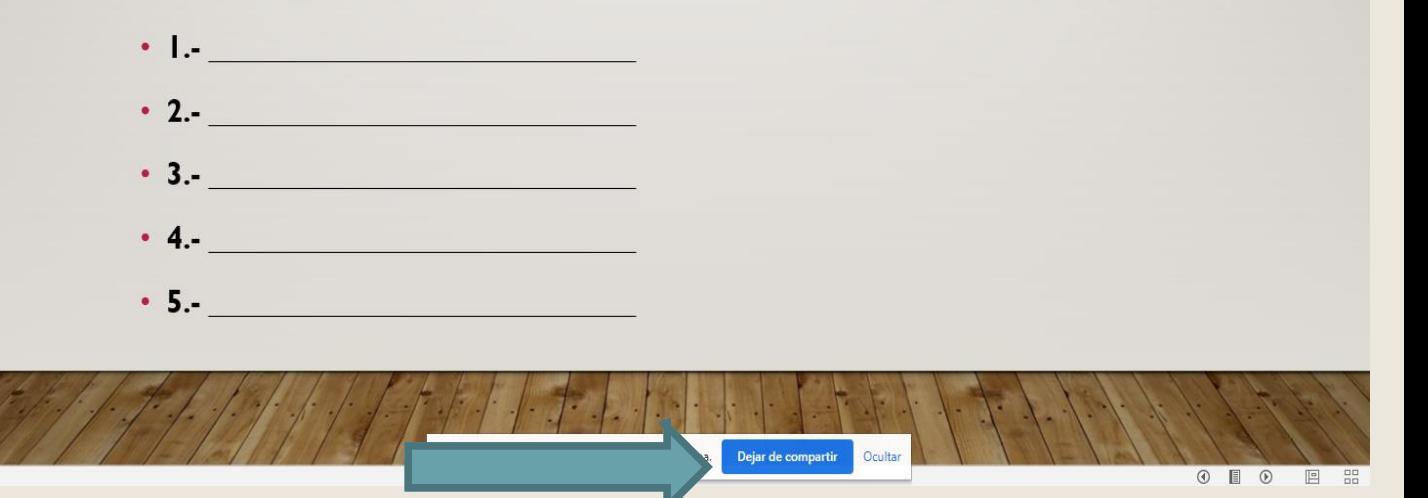